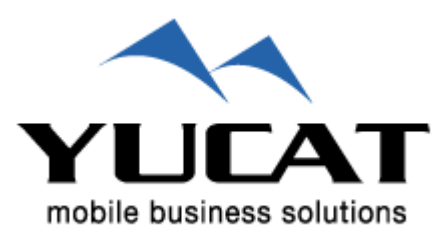

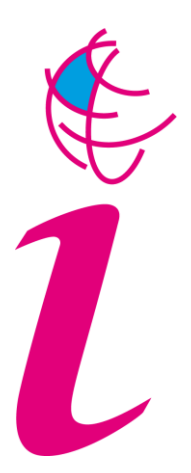

# *RGI-149: Geo-info to go*

# **Deelproject 5 (WP5)**

# **Testomgeving**

Versiebeheer

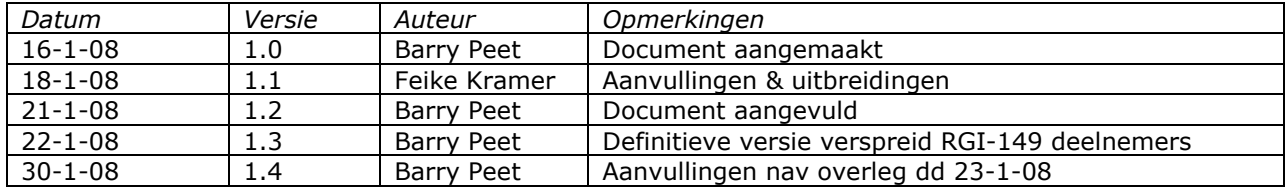

# **INHOUD**

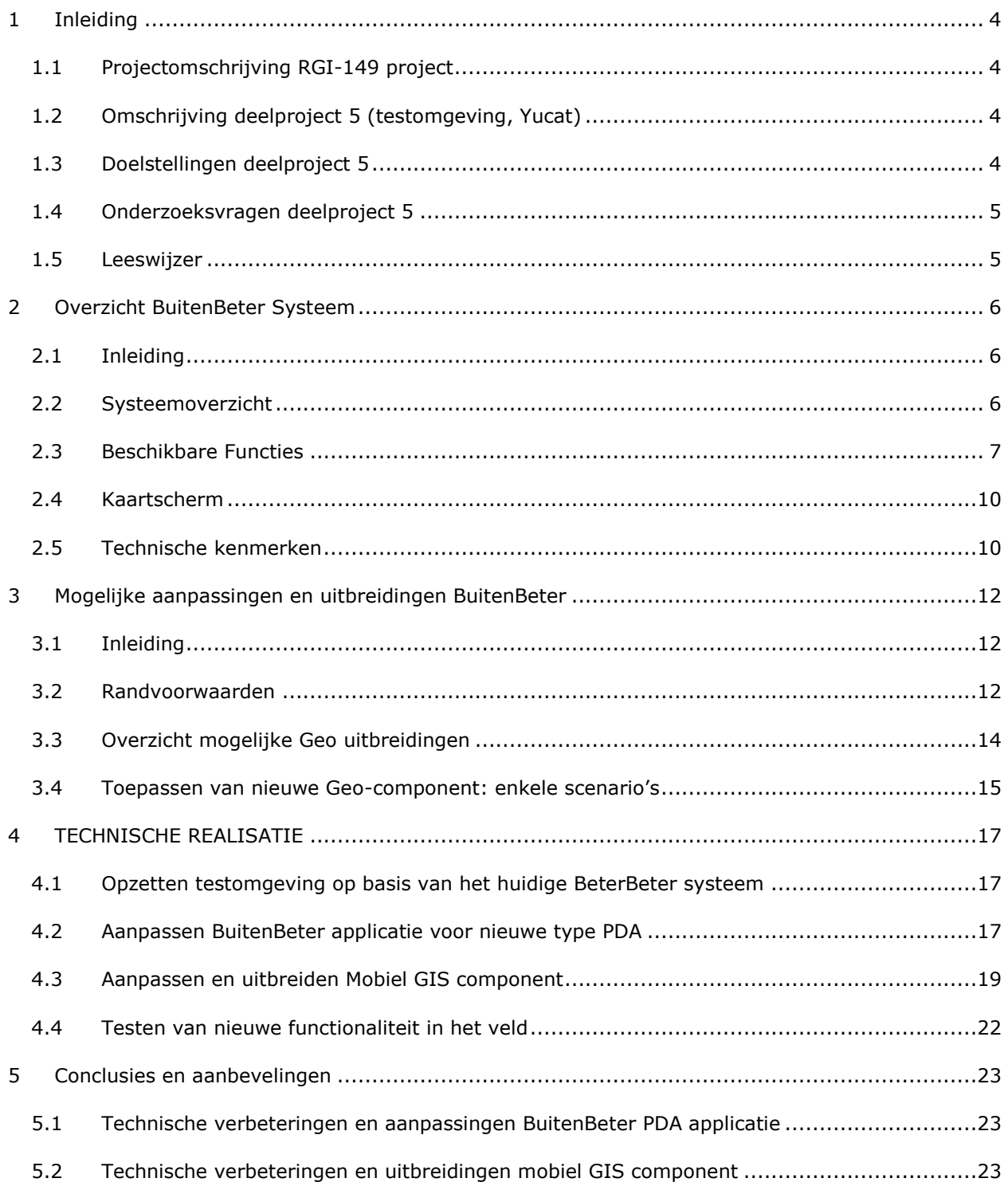

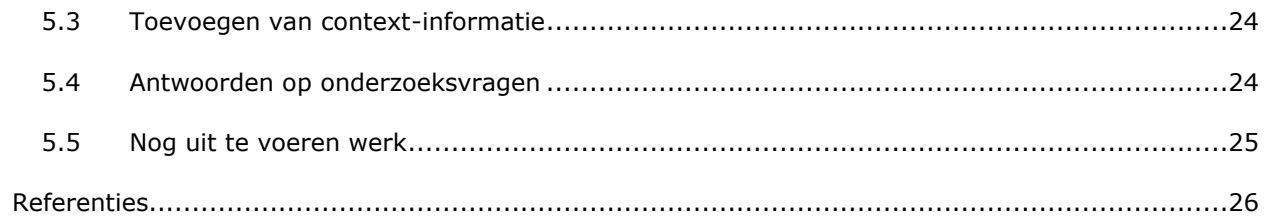

## <span id="page-3-0"></span>**1 INLEIDING**

## <span id="page-3-1"></span>**1.1 Projectomschrijving RGI-149 project**

Hoofdvraag gehele project: "Op welke wijze dient geo-informatie te worden aangeleverd aan toezichthouders en opsporingsambtenaren in het buitengebied, gegeven hun locatie, beperking draadloze communicatie en minimale gebruikersinterface."

## <span id="page-3-2"></span>**1.2 Omschrijving deelproject 5 (testomgeving, Yucat)**

De rol van Yucat binnen het RGI-149 project (WP5 – Testomgeving) bestaat uit het realiseren van een testomgeving gebaseerd op het BuitenBeter systeem zoals Yucat dit voor de Provincie Gelderland ontwikkeld heeft.

Het BuitenBeter systeem voorziet in de informatiebehoeften van toezichthouders en opsporingsambtenaren in het veld. Via de PDA wordt de informatie ontsloten en kunnen meldingen direct en ter plekke verwerkt worden. Het gebruik van Global Positioning System speelt hierbij een centrale rol in combinatie met topografische en kadastrale gegevens. De informatie wordt centraal opgeslagen en wordt gebruikt door verschillende organisaties binnen de provincie Gelderland, zoals gemeenten en politie.

De rol van Yucat binnen het Geo-to-go project is het opzetten en aanpassen van een op het BuitenBeter gebaseerde testomgeving. Deze testomgeving zal gebruikt worden om concepten die in dit project bedacht worden in de praktijk te toetsen.

Het huidige BuitenBeter systeem bevat reeds een zeer beperkte PDA-GIS interface, deze zal als basis gebruikt worden binnen dit project.

## <span id="page-3-3"></span>**1.3 Doelstellingen deelproject 5**

De volgende doelen zijn door Yucat voor het deelproject 5 (testomgeving) gedefinieerd in het RGI-149 project:

- 1. Meer inzicht in GIS en GEO systemen in het algemeen en op het gebied van handhaving en inspectie in het bijzonder.
- 2. Op basis van de kennis die wordt opgedaan verbeteringen en uitbreidingen doorvoeren op de Mobiele GIS component zoals gebruikt wordt in het huidige BuitenBeter systeem.
- 3. Uitwisseling van kennis met andere relevante RGI projecten. Een bijdrage leveren aan de innovaties binnen het geo-werkveld.

## <span id="page-4-0"></span>**1.4 Onderzoeksvragen deelproject 5**

De hierboven geformuleerde doelstellingen leiden tot de volgende vijf onderzoeksvragen:

- 1. Hoe kan het huidige BuitenBeter systeem in de vorm van een testomgeving ingezet worden om nieuwe mobiele GIS /GEO technieken te testen?
- 2. Welke verbeteringen zijn gewenst met betrekking tot mobiele Geo functies in relatie tot inspectie en handhaving?
- 3. Welke verbeteringen en uitbreidingen kunnen hiervan daadwerkelijk gerealiseerd en getest worden mbv de BuitenBeter testomgeving?
- 4. Hoe worden deze uitbreidingen en verbeteringen ervaren door de gebruikers?
- 5. Hoe kan het systeem omgaan met onbetrouwbare mobiele datacommunicatie netwerken en welke consequenties heeft dit voor de werking van de geo functies?

## <span id="page-4-1"></span>**1.5 Leeswijzer**

Dit document is als volgt opgebouwd:

- Hoofdstuk 2 geeft een globaal inzicht in het bestaande BuitenBeter systeem dat als basis gebruikt is voor de RGI-149 testomgeving.
- Hoofdstuk 3 geeft een overzicht van de mogelijke uitbreidingen en aanpassingen die aan het BuitenBeter systeem, en dan met name de GIS component daarvan, gedaan kunnen worden zodat dit als testomgeving ingezet kan worden in het RGI-149 project.
- Hoofdstuk 4 gaat in op de technische realisatie van de verschillende componenten die aangepast of ontwikkeld zijn om de RGI-149 testomgeving te kunnen realiseren.
- Hoofdstuk 5 geeft conclusies en aanbevelingen, gebaseerd op de ervaringen die in het RGI-149 project zijn opgedaan. Ook wordt hier ingegaan op mogelijk toekomstig werk.

# <span id="page-5-0"></span>**2 OVERZICHT BUITENBETER SYSTEEM**

## <span id="page-5-1"></span>**2.1 Inleiding**

BuitenBeter is een systeem dat door Yucat in 2005 voor de Provincie Gelderland ontwikkeld is. Het systeem stelt gebruikers (Handhavers) in staat om Meldingen (Delicten) op hun PDA (Personal Digital Assistent) aan te maken, door te sturen, te ontvangen en af te handelen. Daarnaast kan men via internet de status van Delicten inzien en wijzigen.

De kracht van het BuitenBeter systeem ligt met name in het feit dat het door de generieke opzet mogelijk is om Handhavers van verschillende organisaties elkaar Delicten te laten versturen. Hierdoor worden deze Handhavers elkaars "oren en ogen".

Het BuitenBeter systeem is door de Provincie Gelderland in de vorm van een pilot ingezet in het gebied Noord-Veluwe, waar het door 160 Handhavers van meer dan 40 verschillende organisaties gebruikt wordt.

#### <span id="page-5-2"></span>**2.2 Systeemoverzicht**

Onderstaande figuur toont een schematische voorstelling van het BuitenBeter systeem.

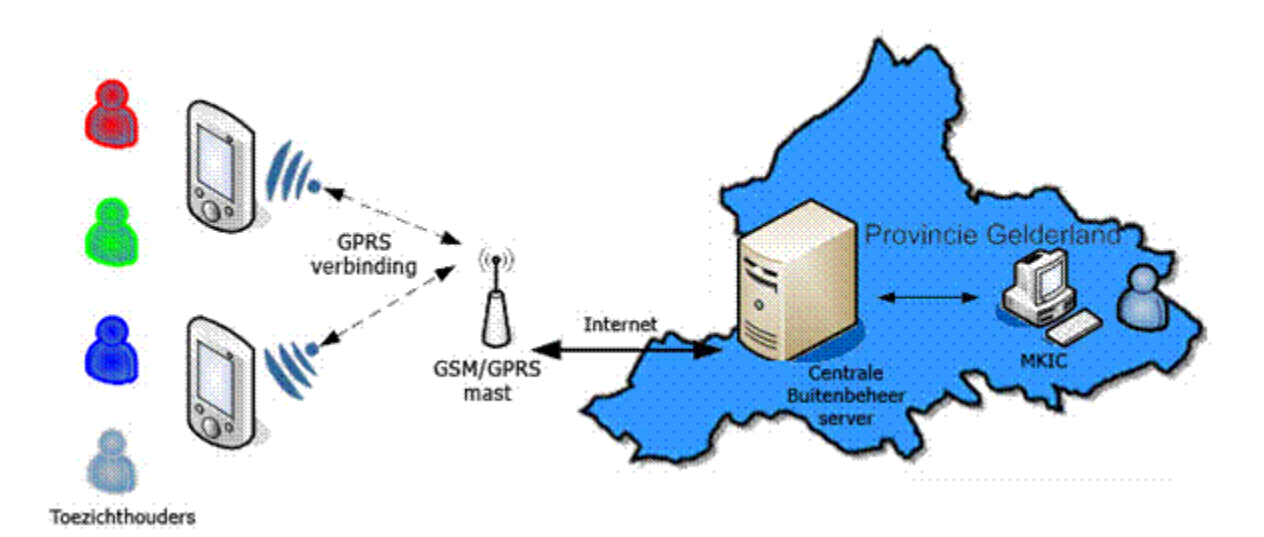

Figuur 2.1: Schematisch overzicht BuitenBeter systeem

Het BuitenBeter systeem bestaat uit de volgende systeemcomponenten:

#### 1. De centrale synchronisatie en opslag.

Dit is het hart van het systeem. De synchrosatieserver zorgt voor de uitwisseling van de gegevens die zijn opgeslagen in de centrale database en alle PDA"s. Het systeem is zo ontwikkeld dat de gegevens via een mobiele internetverbinding uitgewisseld kunnen worden met de PDA"s. Daarbij is uitgegaan van een zeer wisselend beschikbare mobiele internetverbinding (wat in praktijk in de regio Noord-Veluwe ook het geval is).

De opslag van alle Delicten en bijbehorende gegevens vindt plaats middels een centrale database.

#### 2. Het webdeel voor de Handhavers.

De Handhavers hebben beschikking over een webinterface waarmee men (eigen) Delicten kan inzien, de status hiervan kan wijzigen en Delicten kan afhandelen. Dit deel van het systeem wordt gezien als een extra interface ten opzichte van de PDA.

#### 3. Het webdeel voor de Beheerders en het Meldpunt (MKIC).

Naast het webdeel voor de Handhavers beschikt BuitenBeter ook over een webdeel voor de Beheerders en het Meldpunt. De Beheerders kunnen het volledige BuitenBeter systeem beheren (gebruikers, PDA"s, Delict-typen, Organisatie, etc), het Meldpunt (MKIC) heeft als functie om Delicten die verlopen op te pakken (door te sturen) of Delicten die nog niet aan een Handhaver zijn toegekend alsnog toe te kennen.

4. De PDA toepassing waarmee de Handhavers in het veld werken.

Het belangrijkste deel voor de Handhavers bestaat uit het BuitenBeter PDA programma. Hiermee werken de Handhavers in het veld om Delicten aan te maken, door te sturen, te ontvangen en af te handelen. De PDA"s staan via een mobiele internetverbinding periodiek in verbinding met de centrale server zodat informatie uitgewisseld kan worden.

## <span id="page-6-0"></span>**2.3 Beschikbare Functies**

De meest belangrijke functies van het BuitenBeter systeem kunnen als volgt samengevat worden:

- 1. Aanmaken van Delicten: de Handhaver kan op zijn PDA een nieuw Delict aanmaken. Hierbij wordt oa de locatie van het Delict aangegeven, door middel van ofwel de GPS-locatie, ofwel het invoeren van een straatnaam, ofwel het handmatig aangeven van de locatie op de kaart. Naast de locatie kan men de volgende kenmerken invoeren bij het aanmaken van een nieuw Delict:
	- o Adres
	- o Eigenaar (gekoppeld aan kadastrale gegevens via de kaart)
	- o Veroorzaker
	- o Foto"s
- o Delict-typering (kleurspoor, type, subtype, omschrijving)
- 2. Doorsturen van Delicten: nadat een nieuw Delict is aangemaakt kan de Handhaver een Delict zelf direct afhandelen of dit Delict doorsturen naar een andere Handhaver (of Organisatie). Hierbij wordt automatisch op basis van kenmerken van het nieuwe Delict (locatie, kleurspoor) bepaald welke Handhavers / Organisaties in aanmerking komen voor dit Delict. Indien men niet weet waar het Delict heen te sturen kan dit naar het centrale meldpunt (MKIC) verstuurd worden.
- 3. Afhandelen van Delicten: een verstuurd Delict wordt ontvangen op de PDA van de Handhavers aan wie dit Delict verstuurd is. Deze persoon kan het Delict dan weer doorsturen (wanneer dit bijvoorbeeld ten onrechte aan hem verstuurd is) of het Afhandelen door aan te geven welke acties ondernomen zijn.

Hieronder worden enkele BuitenBeter PDA voorbeeldschermen getoond.

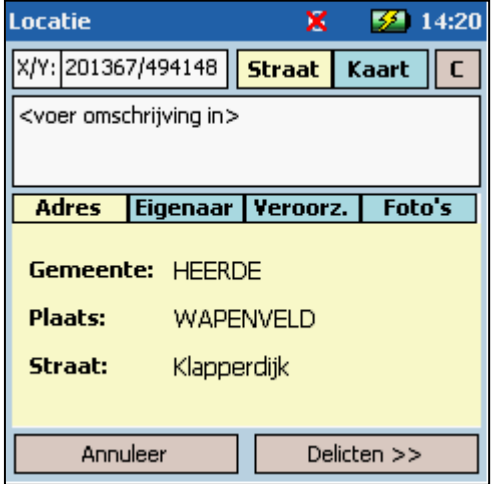

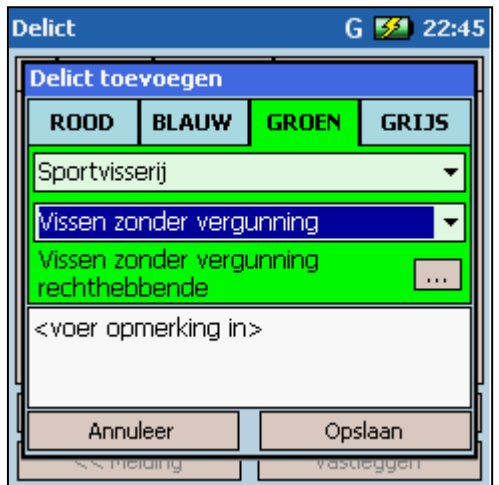

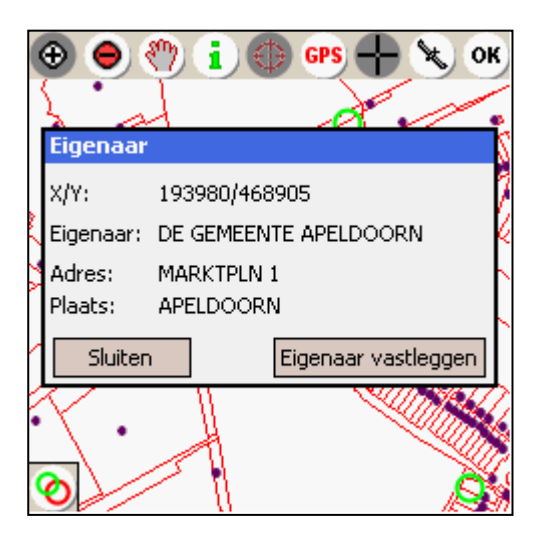

Algemene Delict-kenmerken Perceel-gegevens via kaartscherm

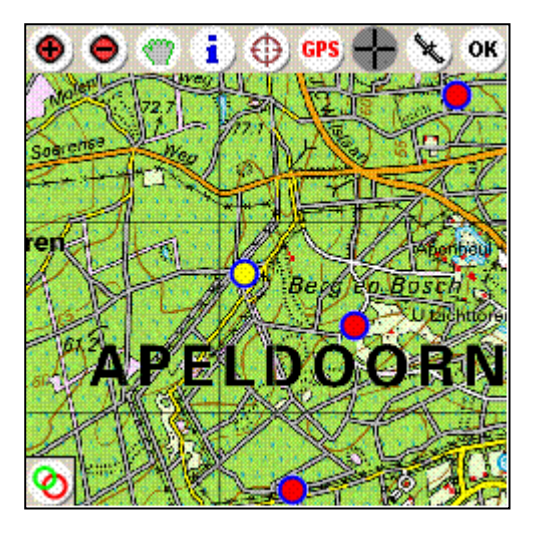

Aangeven Delict-typering and all the Delicten getoond op de kaart

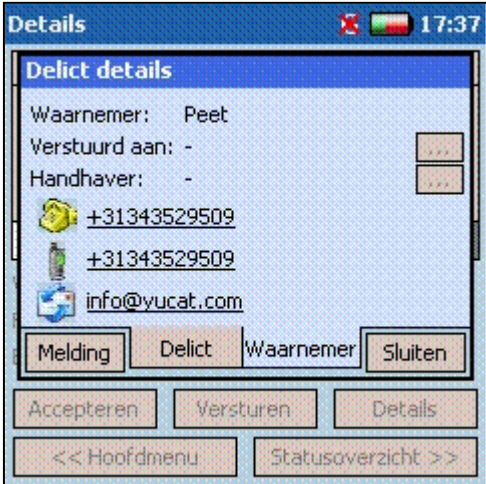

Inzien Delictdetails ontvangen Delict Versturen van Delict

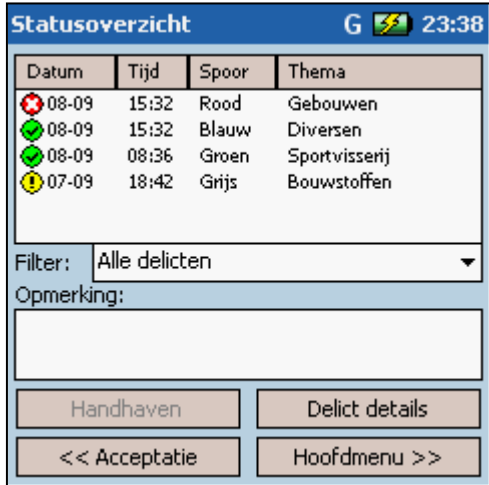

Overzicht van alle ontvangen Delicten Handhaven van Delicten

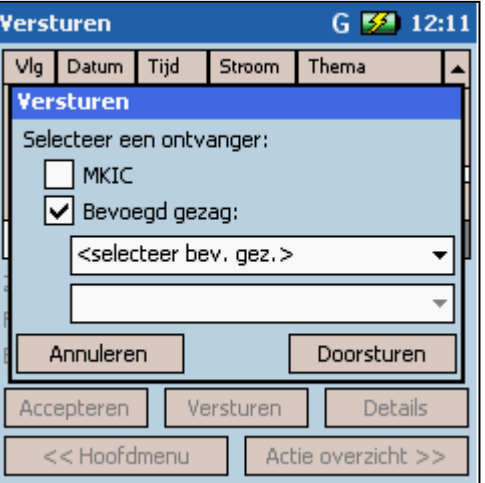

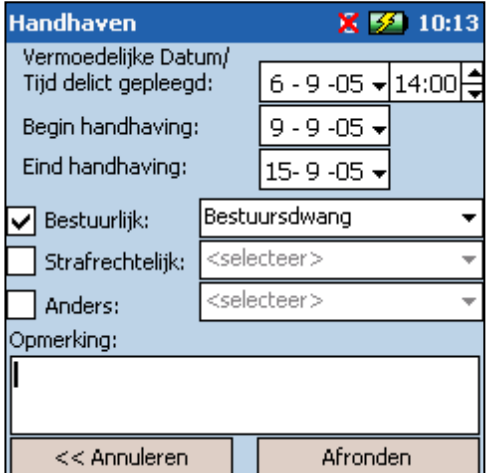

Een meer gedetailleerde beschrijving van de beschikbare functies in BuitenBeter is te vinden in de BuitenBeter PDA Handleiding [1] en de BuitenBeter Handhaversmodule Handleiding [2]. Daarnaast kan informatie gevonden op de BuitenBeter website van de Provincie Gelderland [10] en [11].

## <span id="page-9-0"></span>**2.4 Kaartscherm**

Omdat in het RGI-149 project met name het kaartscherm (GIS) van het BuitenBeter PDA programma van toepassing is wordt hier afzonderlijk op ingegaan. Vanuit het kaartscherm kan de gebruiker in het BuitenBeter programma de volgende acties uitvoeren:

- 4. Aanmaken van een nieuw Delict (door aangeven locatie op de kaart).
- 5. Inzien details bestaande Delicten. Delicten worden in de vorm van punten getoond op de kaart, door een punt aan te klikken kunnen alle details van dit Delict ingezien worden.
- 6. Opvragen kadastrale gegevens. In het kaartscherm kunnen ook de kadastrale gegevens getoond worden. In dit geval kan de gebruiker op een perceel klikken waarna de eigenaargegevens behorende bij dit perceel getoond worden (deze kunnen dan gebruikt worden als gegevens van de veroorzaker).
- 7. Tonen van eigen locatie op de kaart d.m.v. de in de PDA ingebouwde GPS ontvanger.

In de oorspronkelijke BuitenBeter PDA applicatie wordt alleen gebruik gemaakt van kaartmateriaal (en punten/Meldingen) die lokaal op de PDA beschikbaar zijn, dit geldt ook voor alle kadastrale & perceelgegevens.

## <span id="page-9-1"></span>**2.5 Technische kenmerken**

De technische kenmerken van het BuitenBeter systeem kunnen als volgt samengevat worden:

- 8. Het systeem is ontwikkeld om om te kunnen gaan met een beperkte beschikbaarheid van mobiele internetverbindingen. Er worden alleen gegevens uitgewisseld tussen PDA en centrale server wanneer dit kan en nodig is, er is dus geen constante afhankelijkheid van de verbinding.
- 9. Gegevens op de PDA worden lokaal opgeslagen, waardoor deze ook benaderbaar zijn als men niet over een mobiele internetverbinding beschikt. Door de basisgegevens één keer per dag te synchroniseren met de centrale server beschikken de handhavers toch over recente informatie.
- 10. Het BuitenBeter systeem beschikt over zogenaamde "push" functionaliteit. Dit wil zeggen dat wanneer er een nieuwe Melding voor een bepaalde Handhaver beschikbaar is deze automatisch naar de juiste PDA gestuurd wordt, zonder dat deze gebruiker constant zelf contact hoeft te maken met de centrale server om te controleren of er nog nieuwe Meldingen voor hem zijn. Hierbij dient wel opgemerkt te worden dat dit alleen werkt indien men (tijdelijk) beschikt over een mobiele internetverbinding.
- 11. Het PDA programma is destijds ontwikkeld voor de HP iPAQ hw6515 PDA. Dit model beschikt over een ingebouwde GPS ontvanger, een ingebouwde camera en een ingebouwd draadloos modem (GPRS). Het model is voorzien van het Windows Mobile 5 besturingssysteem en het scherm heeft een resolutie van 240x240 pixels.
- 12. Er wordt binnen BuitenBeter qua automatisch locatie-bepaling tot op heden alleen gebruik gemaakt van de ingebouwde GPS ontvanger. Meer informatie over andere methoden van locatiebepaling en de robuustheid hiervan is te vinden in de resultaten van werkpakket 4 (Onderzoek naar Robuustheid Radiofrequentie netwerken tbv. functies Plaatsbepaling, Navigatie & Tijdsynchronisatie [5]) . He iPAQ hw6515 PDA

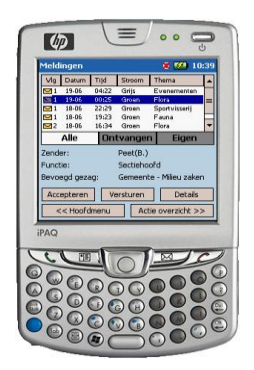

Voor meer technische gegevens met betrekking tot de Synchronisatie wordt verwezen naar de BuitenBeter OneBridge Configuratie [3], meer informatie over de installatie en configuratie van de BuitenBeter webmodule is te vinden in het document "Technische Documentatie BuitenBeter Web" [4].

## <span id="page-11-0"></span>**3 MOGELIJKE AANPASSINGEN EN UITBREIDINGEN BUITENBETER**

## <span id="page-11-1"></span>**3.1 Inleiding**

Zoals aangegeven in hoofdstuk 1 geldt als hoofdvraag voor het RGI-149 project:

"Op welke wijze dient geo-informatie te worden aangeleverd aan toezichthouders en opsporingsambtenaren in het buitengebied, gegeven hun locatie, beperking draadloze communicatie en minimale gebruikersinterface."

Om deze hoofdvraag te kunnen beantwoorden is BuitenBeter als testomgeving ingezet (onderzoeksvraag 1), waarna onderzocht is welke verbeteringen, uitbreidingen en aanpassingen aan het systeem gedaan kunnen worden om de hoofdvraag van het project te kunnen beantwoorden (onderzoeksvraag 2). Op basis van de resultaten van onderzoeksvraag 2 is onderzocht welke van deze aanpassingen en uitbreidingen ook daadwerkelijk gerealiseerd kunnen worden binnen de scope van het RGI-149 project (onderzoeksvraag 3).

Dit hoofdstuk gaat in op onderzoeksvraag 2, namelijk de mogelijke aanpassingen en uitbreidingen die aan de Geo-component van het BuitenBeter systeem gedaan kunnen worden om het in te zetten zodat antwoord gegeven kan worden op de RGI-149 hoofdvraag.

## <span id="page-11-2"></span>**3.2 Randvoorwaarden**

De aanpassingen en uitbreidingen die aan BuitenBeter gedaan moeten/kunnen worden hebben betrekking op het mobiele Geo (GIS) deel. Het gaat dus om kaart-gerelateerde uitbreidingen binnen de BuitenBeter PDA applicatie.

Omdat PDA"s per definitie beperkt zijn, zowel in geheugen, processorsnelheid, scherm-afmetingen als in beschikbare verbinding en bandbreedte, is het bij de ontwikkeling van mobiele Geo componenten essentieel hier rekening mee te houden (zie ook werkpakket 3, Onderzoek naar Functionaliteit huidige en generatie persoonsgebonden PDA"s en Smartphones [6] en [7]).

De randvoorwaarden die in het kader van de BuitenBeter verbeteringen en uitbreidingen zijn meegenomen zijn als volgt:

- 13. De nieuwe Geo-component moet kunnen interacteren met de bestaande BuitenBeter PDA applicatie zonder dat hiervoor grote aanpassingen aan de BuitenBeter PDA applicatie nodig zijn.
- 14. Omdat de oorspronkelijke BuitenBeter PDA (HP iPAQ hw6515, zie 2.5) een sterk verouderd model is, is binnen de scope van het RGI-149 project uitgegaan van een nieuw model PDA, de HTC X7500, dat is uitgerust met de volgende verbeteringen t.o.v. het oorspronkelijke model:
	- o Snellere processor, meer intern geheugen
- o Groter scherm, zowel in resolutie (640x480 versus de oorspronkelijke 240x240) als in fysieke afmetingen (5 inch versus 3 inch).
- o Ingebouwde harde schijf van 8GB
- o Uitgerust met snellere mobiele internet-verbinding (UMTS en HSDPA, tot 10x sneller dan GPRS).

Onderstaande figuur toont dit nieuwe PDA model dat is ingezet.

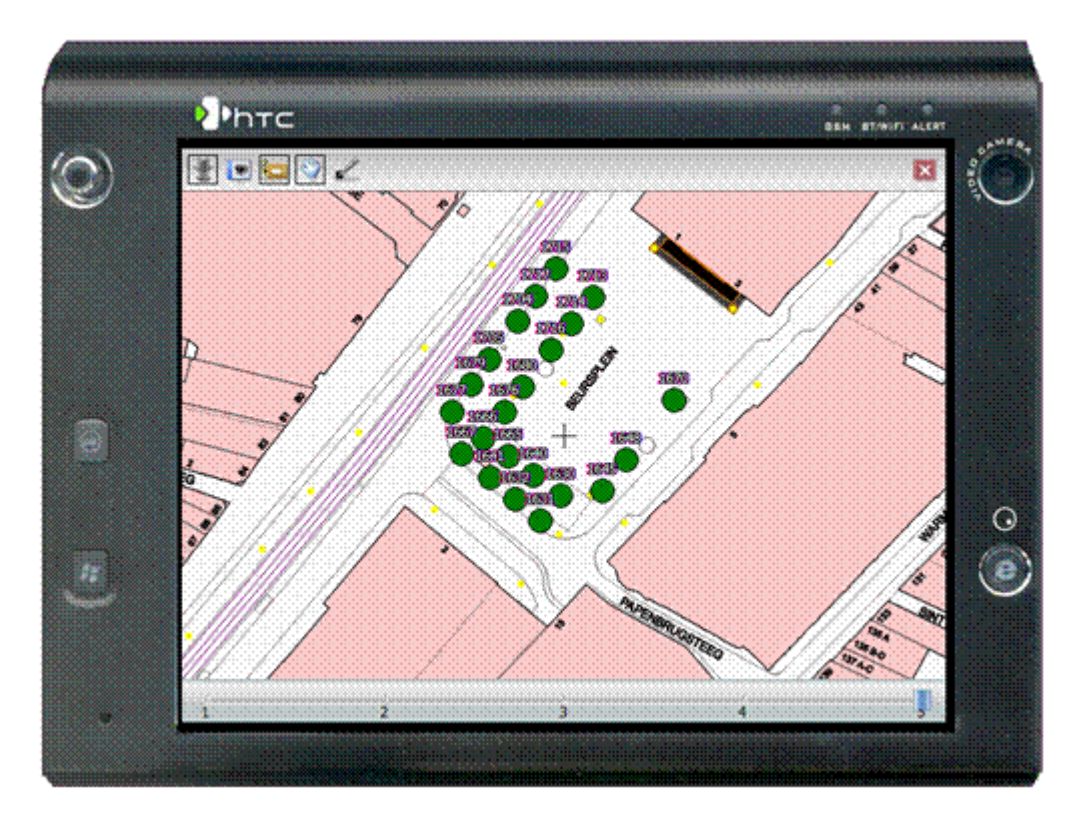

Figuur 3.1: HTC X7500 Model PDA

## <span id="page-13-0"></span>**3.3 Overzicht mogelijke Geo uitbreidingen**

De uitkomst van werkpakket 2 (onderzoek naar gewenste geo-informatievoorziening vanuit de problematiek van BuitenBeter) is gebruikt om een overzicht te maken van de te realiseren mogelijke uitbreidingen aan de Geo-component van BuitenBeter.

Tijdens de diverse gesprekken met Atlis en op basis van de input van de Provincie Gelderland zijn de volgende mogelijke mobiele Geo uitbreidingen gedefinieerd:

 Het uitbreiden van de mobiele Geo-module zodat deze ook om gaan gaan met dynamische gegevens die via het internet opgehaald worden middels een webservice.

In de huidige situatie beschikt de PDA altijd over een bepaalde set geoinformatie die statisch aanwezig is op het apparaat. Om meer flexibel te zijn in de te tonen informatie en omdat de gegevens vaak kunnen wijzigen en de opslagcapaciteit van de PDA beperkt is biedt het voordelen om gegevens dynamisch op te halen. Door het gebruik van een webservice is het mogelijk om extra informatie op te vragen die van toepassing zijn op bepaalde situaties. Daarnaast kan informatie die via een dergelijke webservice wordt opgevraagd zeeractueel zijn, wat in sommige situaties handig is (bij het gebruik van lokaal opgeslagen gegevens bestaat het gevaar dat deze snel verouderen).

 Het toepassen van context-informatie die verzameld wordt op de PDA en gebruikt wordt om de relevante geo-informatie op te vragen en te tonen op de PDA.

Door het meegeven van verschillende context-informatie kan de Geo-informatie die met de webservice die hiervoor is beschreven wordt opgevraagd, worden afgestemd op de informatie die op dat moment voor de Handhaver het meest interessant is. Context informatie kan bijvoorbeeld zijn: de identiteit van de Handhaver, het kleurspoor (die het werkterrein aangeeft waarin de Handhaver actief is), de kwaliteit van verbinding tussen zijn PDA en het mobiele netwerk, de locatie waar de Handhaver zich op dat moment bevindt, de huidige activiteit van de Handhaver (maakt hij op het moment een Delict aan of bekijkt hij reeds waargenomen Meldingen). Door het meegeven van dergelijke informatie kan de server kant beter afstemmen welke geoinformatie op dat moment voor de Handhaver nuttig kan zijn.

Voor een gedetailleerde beschrijving van de toe te passen context-gegevens die op de PDA achterhaald kunnen worden wordt verwezen naar hoofdstuk 4 van het eindrapport van werkpakket 6 [8].

Geavanceerde kaart-navigatie door middel van het bewegen van de PDA.

Het gekozen model PDA (HTC X7500) beschikt over een ingebouwde bewegingssensor. Deze wordt gebruikt om de ingebouwde hardeschijf te blokkeren wanneer de PDA valt (om schade aan deze schijf te voorkomen). Deze bewegingssensor kan ook gebruikt worden om in de internet-browser die op de PDA staat te "pannen" (door het scherm te scrollen zowel horizontaal als verticaal). Het kan interessant zijn om deze techniek ook toe te passen voor het pannen in het kaartscherm in de mobiele Geo-component.

Meer informatie over andere technieken en methoden van het bedienen van mobiele apparaten is te vinden in de onderzoeksresultaten van werkpakket 3 [6].

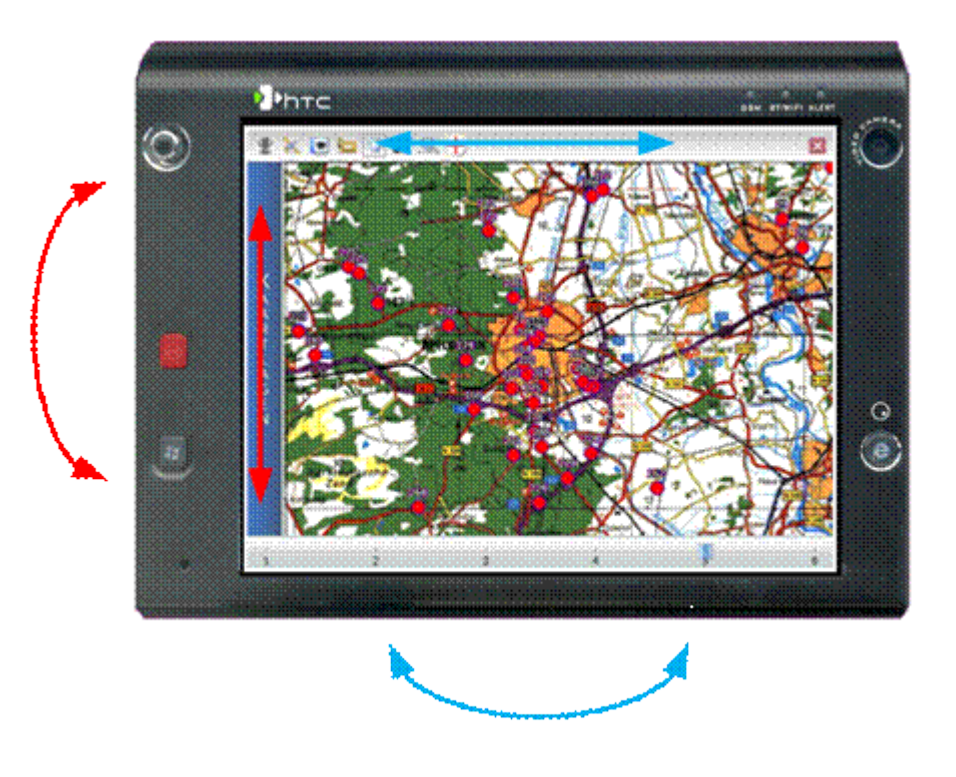

Figuur 3.2: Pannen in kaart d.m.v. bewegen PDA

Locatiebepaling door middel van GSM/UMTS Cell-ID

In de oorspronkelijke BuitenBeter PDA applicatie wordt voor het bepalen van de locatie alleeen gebruik gemaakt van de (ingebouwde) GPS ontvanger. Omdat er situaties zijn waar deze niet werkt [zie ook ref naar wp mobispot] kan dit uitgebreidt worden met locatie bepaling via Cell-ID. Op basis van de GSM/UMTS mast waarmee de PDA op dat moment verbinding heeft kan dan een indicatie van de locatie bepaald worden (gebaseerd op een reeds aanwezige set van masten en hun locaties). Met name de onafhankelijkheid van één locatie-bepalingstechniek en het feit dat de Cell-ID techniek ook binnen werkt kan voor de handhaver voordelen met zich meebrengen.

## <span id="page-14-0"></span>**3.4 Toepassen van nieuwe Geo-component: enkele scenario's**

De in dit hoofdstuk beschreven uitbreidingen en aanpassingen aan de mobiele Geo-component zijn bedoelt om in te zetten voor de toezichthouders die met het BuitenBeter systeem werken. Hieronder worden drie voorbeeld-scenario"s geschetst waarin deze nieuwe functies ingezet worden ter ondersteuning van de informatiebehoefte van de BuitenBeter gebruikers.

#### Scenario I: Bouwvergunningsgegevens

Een toezichthouder (kleurspoor Rood) constateerd in het veld dat vermoed dat dit illegale bouw betreft. Hij opent de kaartmodule van BuitenBeter, hier worden automatisch alle verleende bouwvergunningen getoond (op basis van door de betreffende gemeente aangeleverde gegevens). Omdat het systeem "weet" dat deze toezichthouder werkt voor de afdeling bouwen (contextparameter: Identiteit Handhaver) en op dit moment bezig is met een Melding van kleurspoor rood (contextparameter: huidige activiteit) worden automatisch alle verleende bouwvergunningen op de kaart getoond.

De geconstateerde bouw blijkt overeen te komen met de locatie van een verleende bouwvergunning op de kaart. De handhaver klikt op het

vergunningsicoon en krijgt een overzicht van de dossier-gegevens. Omdat de PDA op dat moment beschikt over een UMTS/HSDPA mobiele verbinding (contextparameter: verbindingssnelheid) krijgt de handhaver de optie om de bouwtekening in te zien. De handhaver geeft aan deze tekening in te willen zien, vanwege de snelle mobiele verbinding wordt deze binnen een minuut getoond op de PDA en kan de handhaver concluderen dat de bouw inderdaad conform vergunning geschiedt en er dus geen Delict aangemaakt hoeft te worden.

#### Scenario II: Verboden toegang na zonsondergang

Een toezichthouder (kleurspoor Groen) loopt rond in het bos tijdens zijn ronde. Omdat het reeds na

zonsondergang tijd is (contextparameter: tijd, in combinatie met gegevensbron "zonsondergangtijden") worden op de BuitenBeter kaart alle gebieden getoond die verboden toegang zijn na zonsondergang. Doordat de toezichthouder nu weet welke gebieden dit betreft kan hij wandelaars aanspreken en eventueel een Delict aanmaken.

Eventueel kan het systeem uitgebreid worden met een zogenaamde "geofence" functie, waardoor op ieder moment in de kaart zichtbaar is of de handhaver zich op dat moment in een "verboden toegang na zonsondergang" gebied bevindt.

**ORRNGESTELD** 

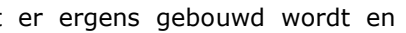

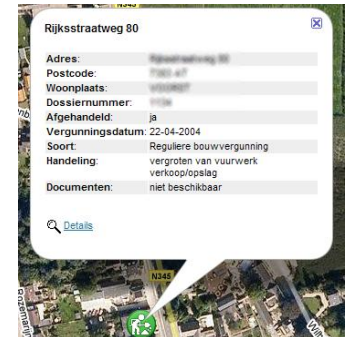

# <span id="page-16-0"></span>**4 TECHNISCHE REALISATIE**

De technische realisatie van de RGI-149 testomgeving valt uiteen in een aantal punten:

- Opzetten testomgeving op basis van het huidige BeterBeter systeem
- Aanpassingen voor nieuw type PDA
- Verbeteringen en aanpassingen doorvoeren aan het mobiel GIS component

In de volgende secties worden deze punten verder beschreven.

#### <span id="page-16-1"></span>**4.1 Opzetten testomgeving op basis van het huidige BeterBeter systeem**

De huidige BuitenBeter testserver, welke bij Yucat draait, is een virtuele server gebasseerd op het VMware platform. Voor het maken van een test omgeving voor het RGI-project is allereerst een complete kopie gemaakt van deze virtuele server. De configuratie van deze virutele server is aangepast zodat deze geen afhankelijkheden meer heeft van de BuitenBeter testserver.

Daarnaast is de OneBridge synchronisatie server geupgrade naar een nieuwe versie (5.5) om twee redenen. De PDA applicatie is geupdate en maakt gebruikt van een nieuwe database-engine, het synchronisatieprotocol is alleen beschikbaar in deze nieuwe versie van de OneBridge server. Daarnaast wordt er gebruik gemaakt nieuwere/andere PDA"s dan de HP6915. In de versie van OneBridge, versie 4.2, werden enkele van deze nieuwe PDA"s nog niet ondersteund.

De configuratie van de OneBridge server en van de database is niet gewijzigd t.o.v. van de BuitenBeter configuratie. De exacte inrichting en configuratie van de Database en de OneBridge synchronisatie server staan verder beschreven in uitgebreide technische documentatie.

## <span id="page-16-2"></span>**4.2 Aanpassen BuitenBeter applicatie voor nieuwe type PDA**

Aangezien de oude BuitenBeter applicatie alleen geschikt was voor een verouderd type PDA (HP iPAQ hw6516), was het noodzakelijk de applicatie geschikt te maken voor de huidige type PDA"s (voor de huidige testomgeving wordt de HTC X7500 gebruikt). Hieronder volgt een opsomming van de (technische) wijzigingen die zijn doorgevoerd aan de BuitenBeter applicatie.

## **Grafische gebruikersinterface aanpassen**

De PDA die in de testomgeving is gebruikt, heeft een groter scherm dan de PDA die in het BuitenBeter project werd gebruikt. De schermen van de BuitenBeter applicatie zijn dus aangepast voor deze grotere schermen (zie figuur 4.1 en figuur 4.2).

#### **Signaalsterkte van het mobiele netwerk**

In de vorige versie van BuitenBeter werd de signaalsterkte van het mobiele netwerk gedetecteerd met behulp van een methode die niet in de huidige versie van .Net wordt ondersteund. De nieuwe versie is aangepast zodat dit weer goed functioneert.

#### **Detectie van het verbindingstype**

De vorige versie van de BuitenBeter-applicatie bood geen functionaliteit om het type mobieleinternet verbinding te detecteren. Aangezien er nu onderscheid is (de HTC X7500 ondersteund zowel GPRS als UMTS en HSDPA), kan deze informatie als context informatie gebruikt worden bij het aanroepen van de geoinfo-service (context-informatie).

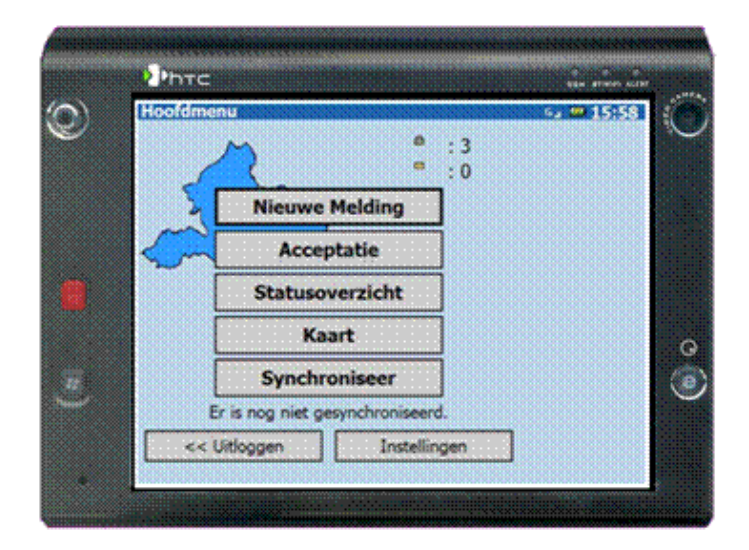

Figuur 4.1: Voorbeeldscherm BuitenBeter applicatie op nieuwe PDA: Hoofdmenu

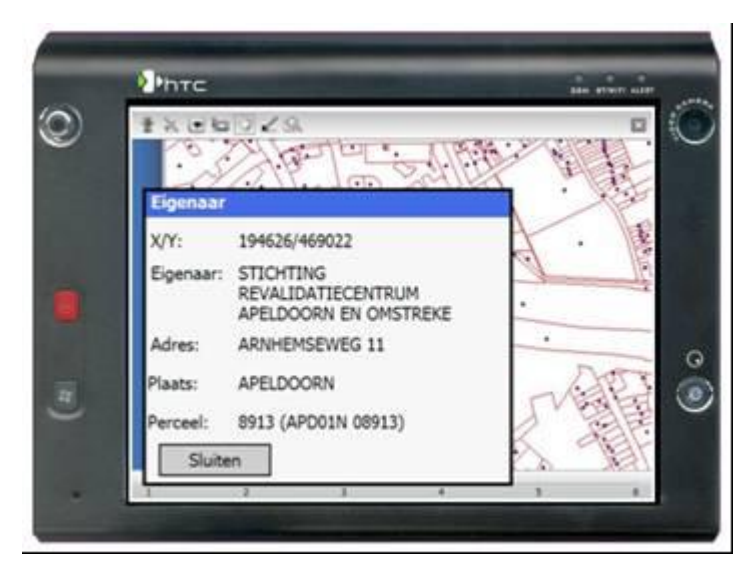

Figuur 4.2: Voorbeeldscherm BuitenBeter applicatie op nieuwe PDA: Het bekijken van perceel gegevens

#### <span id="page-18-0"></span>**4.3 Aanpassen en uitbreiden Mobiel GIS component**

Naast de hierboven beschreven aanpassingen aan de BuitenBeter PDA-applicatie was het ook noodzakelijk om de mobiele GIS component te upgraden naar de huidige versie die binnen Yucat wordt gebruikt. Hieronder volgt een opsomming van de aanpassingen en uitbreidingen die hiervoor zijn gedaan.

#### **BuitenBeter applicatie geschikt maken voor nieuwe mobiel GIS component**

Als eerste moest de BuitenBeter-applicatie geschikt worden gemaakt om de nieuwe versie van de mobiele GIS component te gebruiken. Deze nieuwe GIS component is minder verweven in de BuitenBeter applicatie zelf. Dit heeft als gevolg dat de interface tussen dit nieuwe GIS compoment en de BuitenBeter applicatie is gewijzigd en er dus op een andere manier vanuit de BuitenBeter applicatie moet worden gecommuniceerd. Deze manieren zijn respectievelijk (zie figuur 4.3):

- het weergeven van de Meldingen,
- het opvragen van informatie van de Meldingen en percelen,
- het kiezen van een locatie voor het maken van een nieuwe Melding en
- het wijzigen van een eigenaar van een gekozen perceel.

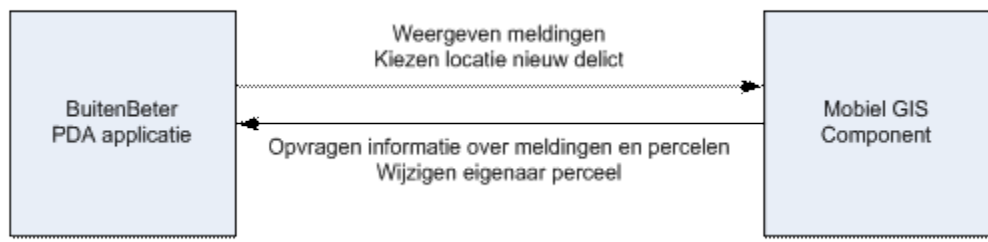

Figuur 4.1: Interactie tussen BuitenBeter PDA applicatie en mobiel GIS component

De verantwoordelijkheid voor het juist uitvoeren van bovengenoemde taken lag in de oude versie volledig bij het GIS component. Met de introductie van het nieuwe GIS component waren er problemen om aan de benodigde informatie te komen die ten tijde van het oude GIS pakket nog wel beschikbaar waren, maar deze zijn allen opgelost, onder andere door een aantal wijzigingen in het nieuwe GIS component.

Met de introductie van dit nieuwe GIS component zijn ook een aantal nieuwe GIS functionaliteiten geïntroduceerd, bijvoorbeeld de ondersteuning van iconen. Dit houdt in dat de geo-informatie die normaalgesproken met een punt op de kaart wordt gevisualiseerd, nu ook met een bepaald icoon op de kaart kan worden getekend, zodat de toezichthouder de geoinformatie beter en sneller kan verwerken.

#### **Ondersteuning voor webservices**

Een belangrijke uitbreiding van het GIS component is het gebruik van webservices zodat het mogelijk is ter plekke geo-informatie op een contextgevoelige wijze aan te bieden. Er is hiervoor een extra component in de BuitenBeter applicatie gemaakt die context informatie verzamelt, een webservice aanroep doet met deze context informatie en tot slot het GIS component aanstuurt om de door de webservice teruggestuurde punten met bijbehorende informatie op de kaart te tekenen (zie onderstaande figuur).

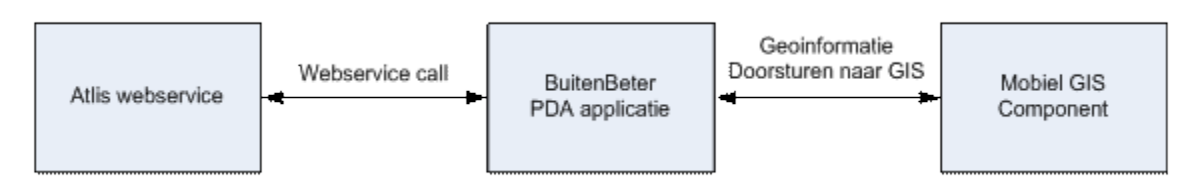

Figuur 4.4: Communicatie tussen Atlis webservice en PDA

De PDA-applicatie die als prototype is ontwikkeld voor het RGI-project maakt gebruik van de geoinfo-service zoals beschreven in [9]. Zoals aangegeven in dit document is deze service door tijdgebrek nog onvoldoende gekoppeld aan relevant geo-informatie om toezichthouders in het veld te laten testen. Om de op de PDA ontwikkelde functionaliteit te illustreren zijn hieronder een aantal voorbeeld schermen opgenomen.

De ontwikkelde geo-info service was in staat op basis van de meegestuurde context-informatie de geoinformatie van een aantal stuwen en dammen terug te geven. Deze kunnen vervolgens door het nieuwe mobiele GIS component worden gevisualiseerd op de kaart (zie figuur 4.5).

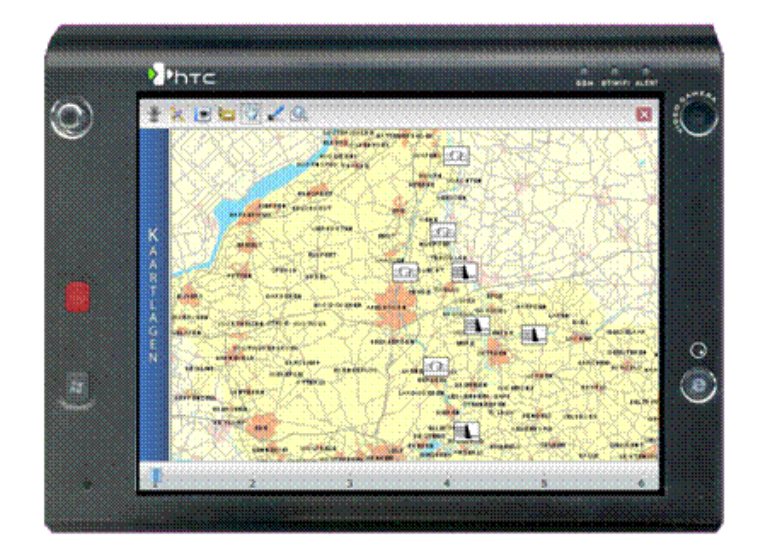

Figuur 4.5: Nieuw BuitenBeter Geo scherm: kaartlaag 1 (bevat Point Of Interest ontvangen van Waterschap Veluwe)

De geo-info service baseert zich op dit moment op het type object (stuwen of dammen), de locatie en het type verbinding. Voor de iconen van deze objecten is gebruik gemaakt van de resultaten van het RGI-210 project "SRGO – Symbolenset Rampenbestrijding en Grootschalig Optreden" (zie ook [12]).

Het principe van de werking van een webservice is hiermee geïmplementeerd, maar om deze functionaliteit door toezichthouders in het veld te kunnen laten testen, is het noodzakelijk om de geo-info service kan uit te breiden zodat er aan de ene kant meer context-informatie kan worden verwerkt en anderzijds de op te vragen geoinformatie wordt uitgebreid.

Voorbeelden van extra context-informatie die kan worden gebruikt zijn de huidige gebruiker en de huidige actie die de gebruiker onderneemt. Informatie die kan worden opgevraagd is bijvoorbeeld eigenaarsinformatie van percelen of ontgrondingsvergunningen. In [9] zijn nog meer voorbeelden te vinden van informatie die in praktijksituaties de handhaver kunnen helpen.

Tegelijkertijd zou de PDA-applicatie moeten worden aangepast, zodat de geo-info service op de juiste momenten wordt gebruikt.

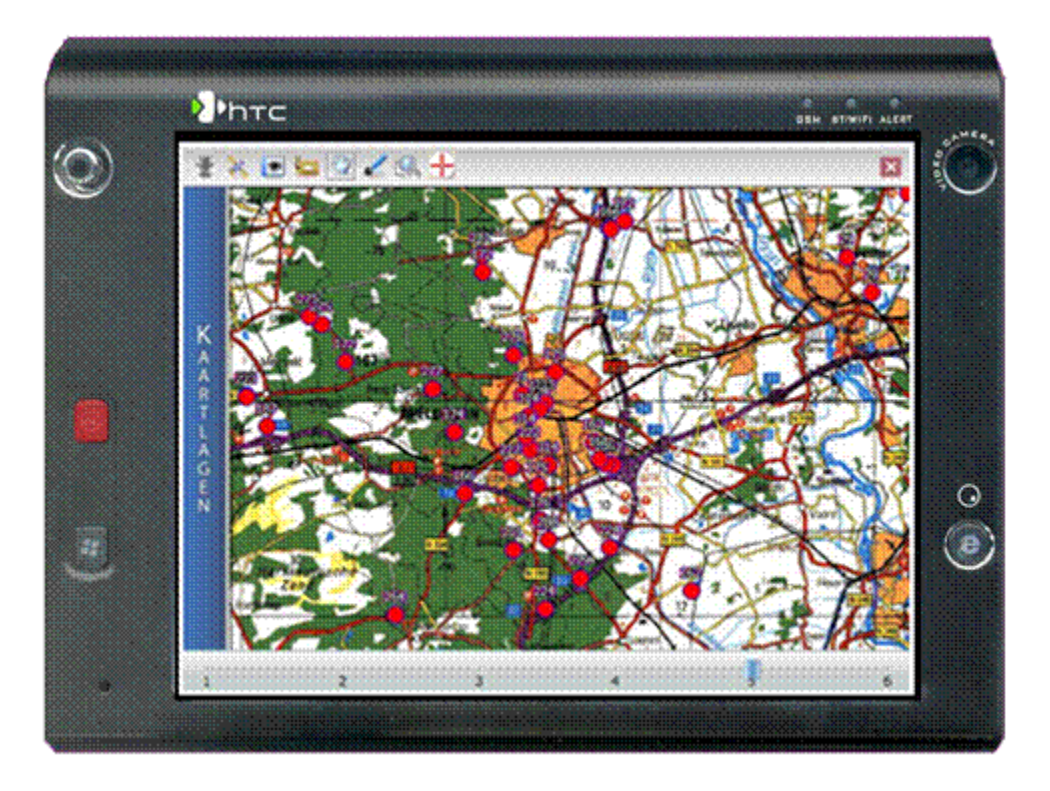

Figuur 2: Voorbeeldscherm BuitenBeter applicatie: het tonen van Meldingen

#### <span id="page-21-0"></span>**4.4 Testen van nieuwe functionaliteit in het veld**

Om een antwoord te kunnen geven op de 4<sup>e</sup> onderzoeksvraag "hoe worden de uitbreidingen en verbeteringen ervaren door de gebruikers?" dient een testscript opgesteld te worden zodat op basis van de uitkomsten hiervan uitspraken gedaan kunnen worden over de ervaringen van de gebruikers.

De methode die hiervoor gebruikt wordt is het simuleren van enkele vooraf gedefinieerde situaties, zodat gegarandeerd kan worden dat de nieuwe functionaliteit ook daadwerkelijk gebruikt wordt. Door de gebruikers deze situaties, die vastgelegd zijn in vooraf opgestelde scenario's, zowel met de "oude" BuitenBeter applicatie (zonder intelligente Geo-module) als met de nieuwe variant te laten uitvoeren kunnen zij een uitspraak doen over de toegevoegde waarde van de nieuwe functionaliteit. Hierbij dient een beoordelingsformulier opgesteld te worden waarin de verschillende criteria aan bod komen (zoals: gebruiksvriendelijkheid, snelheid van de applicatie, eenvoud van bediening, tijd nodig voor het achterhalen van de relevante informatie, totale tijd nodig om het Delict te kunnen melden of afhandelen, etc.).

Voor een meer gedetailleerde beschrijving van testmethodes om de toegevoegde waarde van de uitbreidingen van mobiel-Geo te kunnen bepalen wordt verwezen naar [10]. Binnen de scope van dit projecten kunnen beperkte delen hiervan kunnen gebruikt worden voor het uitvoeren van een veldtest.

# <span id="page-22-0"></span>**5 CONCLUSIES EN AANBEVELINGEN**

Dit hoofdstuk is verdeeld in technische verbeteringen en aanpassingen aan de BuitenBeter software aan de ene kant en de technische verbeteringen en uitbreidingen aan het mobiele GIS component aan de andere kant. Daarnaast worden de onderzoeksvragen opnieuw tegen het licht gehouden om te bekijken in hoeverre hier antwoord op gegeven is.

## <span id="page-22-1"></span>**5.1 Technische verbeteringen en aanpassingen BuitenBeter PDA applicatie**

Met betrekking tot de BuitenBeter software zijn er nog een aantal technische verbeteringen mogelijk:

- 1. Er zijn nog een aantal technische verbeteringen mogelijk aan de BuitenBeter appliatie die ten grondslag liggen aan de conversie van het Compact Framework (CF) 1.0 naar 2.0. Dit heeft bijvoorbeeld te maken met de opbouw van de schermen. Voor de gebruiker heeft dit echter geen zichtbaar effect.
- 2. De huidige PDA-applicatie maakt gebruik van software bibliotheken uit de BuitenBeter applicatie en de huidige PDA software bibliotheek van Yucat. Aangezien er hierdoor bepaalde functionaliteit dubbel aanwezig is, zou de functionaliteit uit de BuitenBeter software bibliotheek kunnen worden vervangen door de functionaliteit uit de software bibliotheek van Yucat, zodat de software makkelijker en beter beheersbaar is en hierdoor uiteindelijk minder fouten zal bevatten.
- 3. Het gebruik van het webservice component in de BuitenBeter applicatie moet nog verder worden geïmplementeerd, zodat de Handhaver op de juiste moment van de juiste informatie wordt voorzien. Dit is onder andere mede afhankelijk van de uitbreidingen van de geo-info service.

## <span id="page-22-2"></span>**5.2 Technische verbeteringen en uitbreidingen mobiel GIS component**

Met betrekking tot het mobiele GIS component zijn er op dit moment de volgende technische verbeteringen nog door te voeren:

- 1. Performance: door een beter inzicht in wat GIS precies doet bij de verschillende methodes zal een beter beeld ontstaan waarbij wellicht overbodige en/of dubbel uitgevoerde instructies kunnen worden vermeden. Als voorbeeld het zetten van het zoomlevel genereerde ook een update en zou nog een update niet nodig zijn.
- 2. Er zijn momenteel nog enkele dingen hardcoded in de implementatie van het nieuwe GIS die vervangen zouden moeten worden. Hierbij moet u denken aan bijvoorbeeld de naam van de map, het aantal zoomlevels, uiterlijk van delictpunten.

## <span id="page-23-0"></span>**5.3 Toevoegen van context-informatie**

Op dit moment worden alleen het type object, locatie en type verbinding als locale context-bronnen op de PDA toegepast bij het opvragen van de geo-informatie. Hieraan zouden de volgende contextbronnen toegevoegd kunnen worden:

- 15. Handhaver / organisatie / kleurspoor: op basis hiervan kan bepaald worden welke geoinformatie relevant is voor deze persoon.
- 16. Tijd / zon op/onder: op basis hiervan kunnen relevante gegevens opgehaald worden en kan de kleurstelling van het kaartmateriaal in nachtmode gezet worden.
- 17. Locatie-nauwkeurigheid: op dit moment wordt de locatie altijd bepaald op basis van de (ingebouwde) GPS ontvanger. Dit kan uitgebreid worden zodat ook de Cell-ID (GSM/UMTS mast) gebruikt wordt om een locatie-indicatie te verkrijgen. Hierbij hoort dan ook een mate van locatie-nauwkeurigheid zodat bij de opvraag van Geo-informatie dit meegenomen kan worden. Hierbij dient ook de bounding-box opgegeven te worden (het zichtbare deel op de mobiele Geo component) zodat alleen Geo-informatie die binnen dit deel valt naar de PDA verstuurd wordt.

## <span id="page-23-1"></span>**5.4 Antwoorden op onderzoeksvragen**

De in paragraaf 1.4 genoemde onderzoeksvragen behorende bij werkpakket 5 worden hieronder nogmaals getoond, met per vraag waar mogelijk de gevonden antwoorden.

1. Hoe kan het huidige BuitenBeter systeem in de vorm van een testomgeving ingezet worden om nieuwe mobiele GIS /GEO technieken te testen?

Gebaseerd op de ervaringen die tot op heden zijn opgedaan en de reeds gerealiseerde geouitbreidingen kan de voorlopige conclusie getrokken worden dat het BuitenBeter systeem uitermate geschikt is om nieuwe mobiele Geo technieken te testen. Juist het feit dat BuitenBeter door verschillende type handhavers en organisatie gebruikt wordt noodzaakt het tonen van alleen relevante geo-informatie om te voorkomen dat gebruikers overspoelt worden met (niet relevante) informatie op het (kleine) PDA scherm.

2. Welke verbeteringen zijn gewenst met betrekking tot mobiele Geo functies in relatie tot inspectie en handhaving?

In overleg en nauwe samenwerking met de Provincie Gelderland en Atlis zijn diverse use-cases uitgewerkt waarbij mobiele Geo-functies ingezet worden om mobiele inspectie en handhaving te verbeteren.

3. Welke verbeteringen en uitbreidingen kunnen hiervan daadwerkelijk gerealiseerd en getest worden mbv de BuitenBeter testomgeving?

Gegeven de beperkte tijdsduur van dit project is tot op heden slechts een klein deel van de ontworpen mobiele Geo-functies gerealiseerd. In samenwerking met Atlis zijn de basis-componenten ontwikkeld en kan op basis hiervan in relatief beperkte tijd het systeem verder uitgebreid worden met relevante content om aan te tonen dat de nieuwe mobiele Geo-functies ook daadwerkelijk een toegevoegde waarde bieden bij inspectie en handhaving.

4. Hoe worden deze uitbreidingen en verbeteringen ervaren door de gebruikers?

Omdat er op dit moment slechts een zeer beperkte demo-versie van de PDA software beschikbaar is, is deze nog niet door echte eindgebruikers getest. Er is dus nog geen antwoord op deze onderzoeksvraag te geven.

5. Hoe kan het systeem omgaan met onbetrouwbare mobiele datacommunicatie netwerken en welke consequenties heeft dit voor de werking van de geo functies?

Het aspect van onbetrouwbare mobiele datacommunicatie is in mindere mate meegenomen in het ontwerp en de realisatie van de nieuwe mobiele Geo-componenten. Dit is gedaan om maximale flexibiliteit te waarborgen (door het via de mobiele internetverbinding realtime ophalen van relevante gegevens). Het BuitenBeter systeem is oorspronkelijk wel ontwikkeld met instabiele mobiele netwerken als basis. Vanwege beperkte uitgevoerde test is deze onderzoeksvraag op dit moment dan ook nog niet te beantwoorden.

## <span id="page-24-0"></span>**5.5 Nog uit te voeren werk**

Om alle onderzoeksvragen te kunnen beantwoorden dienen de volgende werkzaamheden nog uitgevoerd te worden:

- 1. Uitbreiden van de nieuwe mobiele Geo-module zoals deze in de BuitenBeter applicatie gebruikt wordt. Op dit moment is het aantal context parameters dat gebruikt wordt nog te beperkt. Hier dienen meer parameters gerealiseerd te worden.
- 2. Toevoegen van geo-bronnen aan de testomgeving. Dit betreft een WP6 aspect. Om een goede pilot/veldtest uit te kunnen voeren dienen meerdere geo-bronnen ontsloten/gekoppeld te worden. Pas dan kan, in combinatie met de meerdere context-bronnen zoals genoemd bij punt 1, een representatieve test uitgevoerd worden.
- 3. Het uitvoeren van de veldtest. Wanneer de twee hierboven genoemde punten gerealiseerd zijn en er voldoende functionaliteit en geo-gegevens beschikbaar zijn voor het uitvoeren van een veldtest dient deze test ook daadwerkelijk uitgevoerd te worden, zodat op basis van de resultaten hiervan bepaald kan worden in welke mate de nieuwe mobiele-geo-functionaliteit een toegevoegde waarde is voor de BuitenBeter gebruikers. Tijdens het uitvoeren van deze veldtest kan oko het aspect "ontbetrouwbare mobiele datacommunicatie" meegenomen worden (onderzoeksvraag 5), zodat ook op deze vraag een antwoord gegeven kan worden.

## <span id="page-25-0"></span>**REFERENTIES**

- [1] Handleiding BuitenBeter PDA applicatie, versie 2.4, datum 12 september 2005, Yucat BV.
- [2] Handleiding BuitenBeter Handhavers Module, versie 1.3, datum 18 april 2006, Yucat BV.
- [3] BuitenBeter OneBridge Configuratie, versie 1.5, datum 29 juni 2007, Yucat BV.
- [4] Technische / installatie documentatie BuitenBeterWeb, versie 1.0, datum 29 juni 2007, Yucat BV.
- [5] Onderzoek naar Robuustheid Radiofrequentie netwerken tbv. functies Plaatsbepaling, Navigatie & Tijdsynchronisatie(PNT), Deelproject WP4, RGI-149 Geo-info to-go - Geoinformatievoorziening ter plekke, Arnold-Kees van Rongen (Mobi-Spot), 14 december 2007
- [6] A literature review on cartographic representation, Safiza Suhana Binti Kamal Baharin (TU Delft, OTB), 26 juni 2007.
- [7] Interaction with Mobile Devices, Safiza Suhana Binti Kamal Baharin (TU Delft, OTB), 10 augustus 2007.
- [8] De inzet van geoservices en open standaarden voor het ter plekke aanbieden van geoinformatie op een contextgevoelige wijze, Deelproject 6, RGI-149 Geo-info to go, Edwin Commandeur en Eeske Dingemans (Atlis), 23 januari 2008.
- [9] Uitwerking Use Cases, RGI-149 Geo-info to go, Edwin Commandeur en Eeske Dingemans (ATLIS), Barry Peet (Yucat), 20 november 2007.
- [10] Methods and techniques for field-based usability testing of mobile geo-applications, Ioannis Delikostidis (International Institute for Geo-information science and earth observation enschede), maart 2007.

#### Internet links:

- [11] [http://Buitenbeter.gelderland.nl](http://buitenbeter.gelderland.nl/)
- [12] <http://www.buitenbeter.nl/>
- [13] <http://www.symbolenrgo.nl/>